#### Announcements

New classroom

- Not yet official
- Will announce
- Still in GHC
- 6 more seats

**Waitlist** 

388/688 Sections

• Undergrads stay in 388, grads stay in 688 (no switching)

#### Announcements

HW1

- Plan out tomorrow night
- Plan due Tue 2/8

Grading infrastructure

- <https://mugrade.datasciencecourse.org/>
- Create new account with <andrewid>@andrew.cmu.edu
- More instructions in HW1

#### Plan

- Wrap up intro slides
- Data collection and scraping

## 15-388/688 - Practical Data Science: Data collection and scraping

Pat Virtue Carnegie Mellon University Spring 2022

Slide credits: CMU AI, Zico Kolter 4 and 2008 and 2008 and 2008 and 2008 and 2008 and 2008 and 2008 and 2008 a

#### **Outline**

The data collection process

Common data formats and handling

Regular expressions and parsing  $\longleftarrow$ 

#### **Outline**

#### The data collection process

Common data formats and handling

Regular expressions and parsing

## The first step of data science

The first step in data science …

... is to get some data

You will typically get data in one of four ways:

- 1. Directly download a data file (or files) manually not much to say
- 2. Query data from a database to be covered in later lecture
- 3. Query an API (usually web-based, these days)
- 4. Scrap data from a webpage

covered today

# Issuing HTTP queries

The vast majority of automated data queries you will run will use HTTP requests (it's become the dominant protocol for much more than just querying web pages)

I know we promised to teach you know things work under the hood … but we are *not* going to make you implement an HTTP client

Do this instead (requests library,<http://docs.python-requests.org/>):

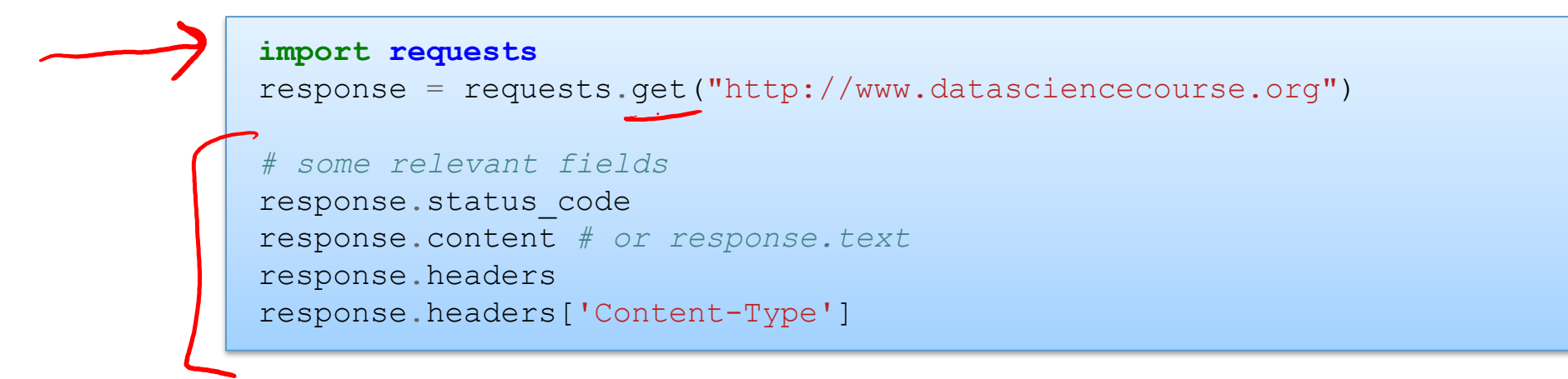

## HTTP Request Basics

You've seen URLs like these:

https://www.google.com/url?sa=t&rct=j&q=&esrc=s&source=web&cd=9&cad=rja&uact=8...

The weird statements after the url are *parameters,* you would provide them using the requests library like this:

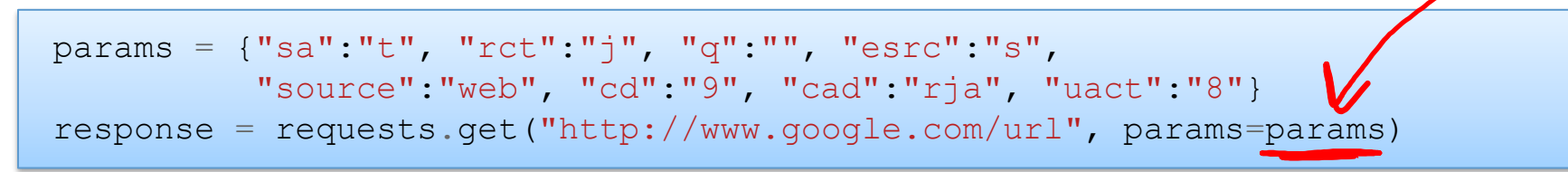

HTTP GET is the most common method, but there are also PUT, POST, DELETE methods that *change* some state on the server

```
response = requests.put(...)
response = requests.post(...)
response = requests.delete(...)
```
## RESTful APIs

If you move beyond just querying web pages to web APIs, you'll most likely encounter REST APIs (Representational State Transfer)

REST is more a design architecture, but a few key points:

- 1. Uses standard HTTP interface and methods (GET, PUT, POST, DELETE)
- $\rightarrow$  2. Stateless the server doesn't remember what you were doing

Rule of thumb: if you're sending the your account key along with each API call, you're probably using a REST API

# Querying a RESTful API

You query a REST API similar to standard HTTP requests, but will almost always need to include parameters

> token = "" *# not going to tell you mine*  headers = {'Authorization': 'token '+token} response = requests.get("https://api.github.com/user", headers=headers) print(response.content) *#{"login":"pvirtue","id":5945661,"avatar\_url":"https://avatars.githubu…*

Get your own access token at <https://github.com/settings/tokens/new>

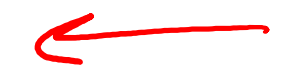

GitHub API uses GET/PUT/DELETE to let you query or update elements in your GitHub account automatically

Example of REST: server doesn't remember your last queries, for instance you always need to include your access token if using it this way

## Authentication

Basic authentication has traditionally been the most common approach to access control for web pages

> *# this won't work anymore* response = requests.get("https://api.github.com/user", auth=('pvirtue', 'passwd'))

Most APIs have replaced this with some form of Oauth or token-based authorization

#### **Outline**

The data collection process

Common data formats and handling

Regular expressions and parsing

## Data formats

The three most common formats (judging by my completely subjective experience):

- 1. CSV (comma separate value) files
- 2. JSON (Javascript object notation) files and strings
- 3. HTML/XML (hypertext markup language / extensible markup language) files and strings

#### CSV Files

#### Refers to any delimited text file (not always separated by commas)

"Semester","Course","Section","Lecture","Mini","Last Name","Preferred/First Name","MI","Andrew ID","Email","College","Department","Class","Units","Grade Option","QPA Scale","Mid-Semester Grade","Final Grade","Default Grade","Added By","Added On","Confirmed","Waitlist Position","Waitlist Rank","Waitlisted By","Waitlisted On","Dropped By","Dropped On","Roster As Of Date" "F16","15688","B","Y","N","Kolter","Zico","","zkolter","zkolter@andrew.cmu.edu","S CS","CS","50","12.0","L","4+"," "," ","","reg","1 Jun 2016","Y","","","","","","","30 Aug 2016 4:34"

If values themselves contain commas, you can enclose them in quotes (our registrar apparently always does this, just to be safe)

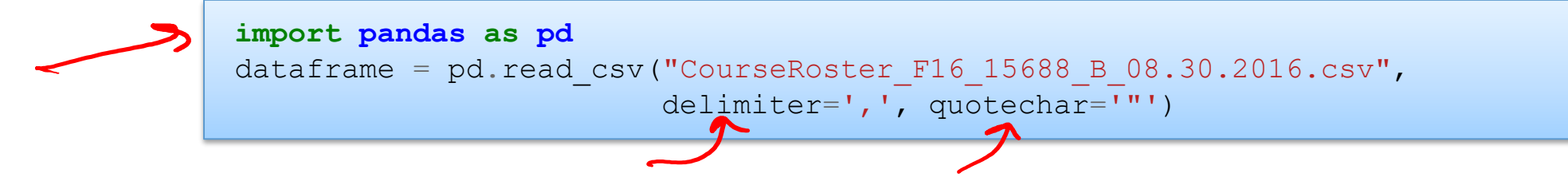

We'll talk about the pandas library a lot more in later lectures

# JSON files / string

JSON originated as a way of encapsulating Javascript objects

A number of different data types can be represented Number: 1.0 (always assumed to be floating point) String: "string" Boolean: true or false List (Array): [item1, item2, item3, ...]

Dictionary (Object in Javascript): { "key": value }

Lists and Dictionaries can be embedded within each other:

[{"key":[value1, [value2, value3]]}]

## Example JSON data

#### JSON from Github API

```
{
'login': 'pvirtue',
'id': 5945661,
'node_id': 'MDQ6VXNlcjU5NDU2NjE=',
'avatar url': 'https://avatars.githubusercontent.com/u/5945661?v=4',
'gravatar_id': '',
'url': 'https://api.github.com/users/pvirtue',
'html url': 'https://github.com/pvirtue',
'followers url': 'https://api.github.com/users/pvirtue/followers',
'following url': 'https://api.github.com/users/pvirtue/following{/other_user}',
'gists url': 'https://api.github.com/users/pvirtue/gists{/gist_id}',
'starred url': 'https://api.github.com/users/pvirtue/starred{/owner}{/repo}',
 'subscriptions url': 'https://api.github.com/users/pvirtue/subscriptions',
'organizations_url': 'https://api.github.com/users/pvirtue/orgs',
'repos_url': 'https://api.github.com/users/pvirtue/repos',
'events url': 'https://api.github.com/users/pvirtue/events{/privacy}',
 'received events url': 'https://api.github.com/users/pvirtue/received events',
'type': 'User',
'site admin': False,
'name': 'Pat Virtue', ...
```
# Parsing JSON in Python

Built-in library to read/write Python objects from/to JSON files

```
import json
# load json from a REST API call
headers = {'Authorization': 'token '+token}
response = requests.get("https://api.github.com/user", headers=headers)
data = json.loads(response.content)
json.load(file) # load json from file
json.dumps(obj) # return json string
json.dump(obj, file) # write json to file
```
## XML / HTML files

The main format for the web (though XML seems to be loosing a bit of popularity to JSON for use in APIs / file formats)

XML files contain hiearchical content delineated by tags

```
\boldsymbol{\mathcal{S}}<tag attribute="value">
     <subtag>
          Some content for the subtag
     \langlesubtag>
     \leqopenclosetag attribute="value2"/>
\langletag>
```
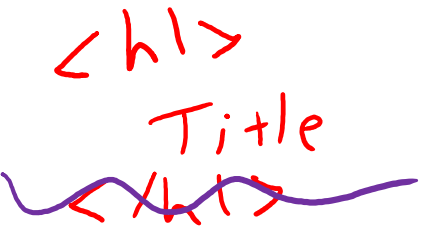

HTML is syntactically like XML but horrible (e.g., open tags are not always closed), more fundamentally, HTML is mean to describe appearance

# Parsing XML/HTML in Python

There are a number of XML/HTML parsers for Python, but a nice one for data science is the BeautifulSoup library (specifically focused on getting data out of XML/HTML files)

> *# get all the links within the data science course schedule* **from bs4 import** BeautifulSoup **import requests** response = requests.get("http://www.datasciencecourse.org/lectures") root = BeautifulSoup(response.content) root.find("table").find("tbody").findAll("a")

You'll play some with BeautifulSoup in the first homework

## **Outline**

The data collection process

Common data formats and handling

Regular expressions and parsing

## Regular expressions

Once you have loaded data (or if you need to build a parser to load some other data format), you will often need to search for specific elements within the data

E.g., find the first occurrence of the string "data science"

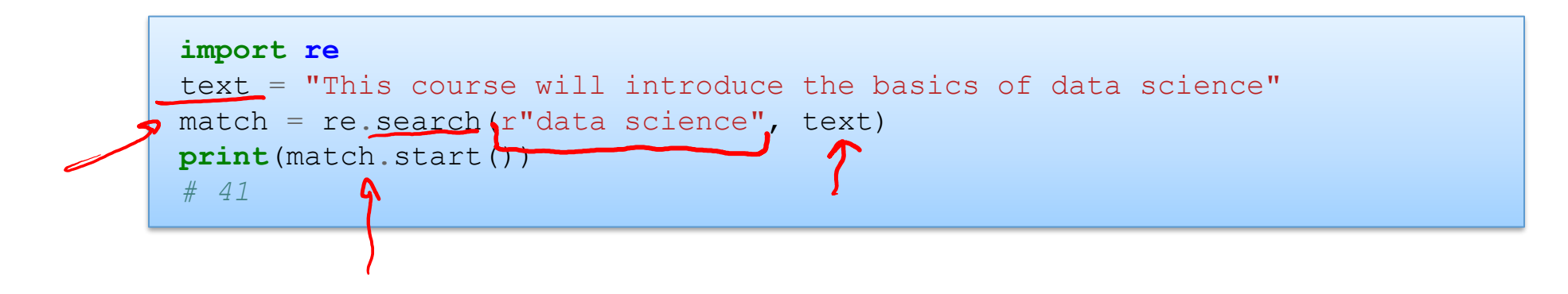

# Regular expressions in Python

A few common methods to call regular expressions in Python:

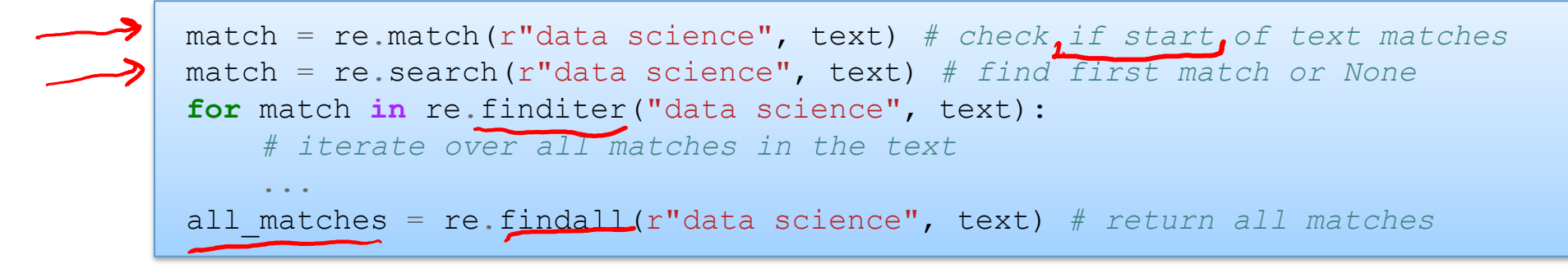

You can also use "compiled" version of regular expressions

```
reqex = re.compile(r"data science")regex.match(text, [startpos, [endpos]])
regex.search(...)
regex.finditer(...)
regex.findall(...)
```
# Matching multiple potential characters

The real power of regular expressions comes in the ability to match multiple possible sequence of characters

Special characters in regular expressions:  $\langle \frac{1}{2} \cdot \frac{1}{2} \cdot \frac{1$ characters exactly, you need to escape them: \\$)  $\int_{0}^{1} \rho [ae]t^{11}$ 

Match sets of characters:

- Match the character 'a': a
- Match the character 'a', 'b', or 'c': [abc]
- Many any character except 'a', 'b', or 'c': [^abc]
- Match any digit:  $\text{d}$  (=,  $[0-9]$ )
- Match any alpha-numeric:  $w (= 7a-zA-z0-9)$
- Match whitespace:  $\mathcal{S} = \lceil \frac{\tanh(\mathbf{v})}{\tanh(\mathbf{v})} \rceil$
- Match any character: . (including newline with re.DOTALL)

## Matching repeated characters

Can match one or more instances of a character (or set of characters)

Some common modifiers:

- Match character 'a' exactly once: a
- Match character 'a' zero or one time: a?
- Match character 'a' zero or more times: a\*
- Match character 'a' one or more times: a+
- Match character 'a' exactly n times: a{n}

Can combine these with multiple character matching:

- Match all instances of "<something> science" where <something> is an alphanumeric string with at least one character
- \w+\s+science

pdu

# Poll 1: regular expressions

Which strings would be matched (i.e, calling re.match()) by the regular expression?

$$
fre, match (r''_{w+})stscience''
$$
,  $tex +$ )

Select ALL that apply:  $78x$  $\nabla$ A. "life science" 78%  $\sqrt{B}$ . "life sciences" 35 35 C. "life. Science"  $X$  D. "this data science problem" 35

# **Grouping**

We often want to obtain more information that just whether we found a match or not (for instance, we may want to know what text matched)

**Grouping:** enclose portions of the regular expression in parentheses to "remember" these portions of the match

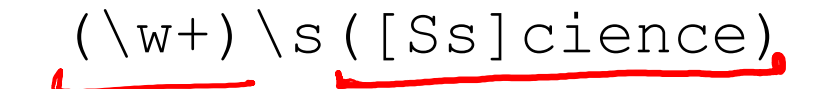

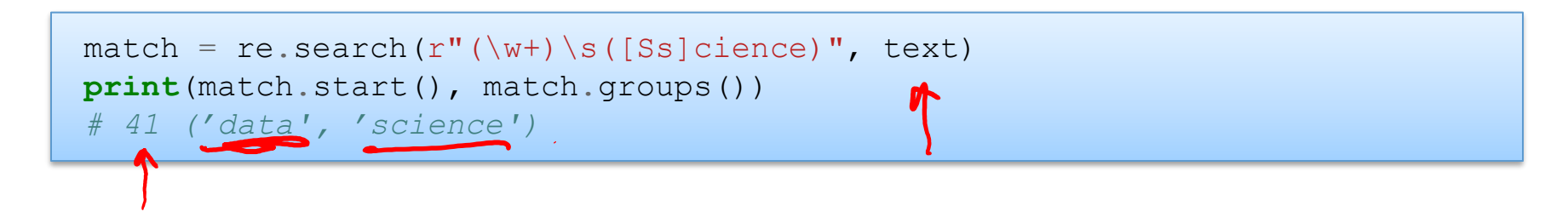

Why the 'r' before the string? Avoids need to double escape strings

## Substitutions

Regular expressions provide a power mechanism for replacing some text with other text

```
better text = re.sub(r"data science", r"schmada science", text)
```
To include text that was remembered in the matching using groups, use the escaped sequences  $\{1, \{2, \ldots \}$  in the substitution text

better text = re.sub(r"(\w+)\s([Ss])cience", r"\1 \2hmience", text)

(You can also use backreferences within a single regular expression)

# Ordering and greedy matching

There is an order of operations in regular expressions

abc | def matches the strings "abc" or "def", not "ab(c or d)ef"

You can get around this using parenthesis e.g. a  $(bc|de)$  f

This also creates a group, use a  $(?:bc|de)$  f if you don't want to capture it

By default, regular expressions try to capture as much text as possible (greedy matching)

 $\langle$  (.\*) > applied to  $\langle a \rangle$  text $\langle a \rangle$  will match the entire expression

If you want to capture the *least* amount of text possible use  $\langle$  ( $\cdot$  \*?) > this will just match the  $\langle a \rangle$  term

#### Additional features

We left out a lot of elements here to keep this brief: start/end lines, lookaheads, named groups, etc

Don't worry if you can't remember all this notation (I had to look some things up while preparing this lecture too)

Use the docs: [https://docs.python.org/3/howto/regex.html,](https://docs.python.org/2/howto/regex.html) [https://docs.python.org/3/library/re.html](https://docs.python.org/2/library/re.html)

Try out test expressions to see what happens